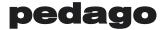

## **DOCUMENTATION**

2024-11-01 1-1a

Status Final

THIS IS FOR THOSE RESPONSIBLE FOR INSTALLATIONS AND UPDATES

# Pedago lön 2.21.0.x - Technical

November 2024

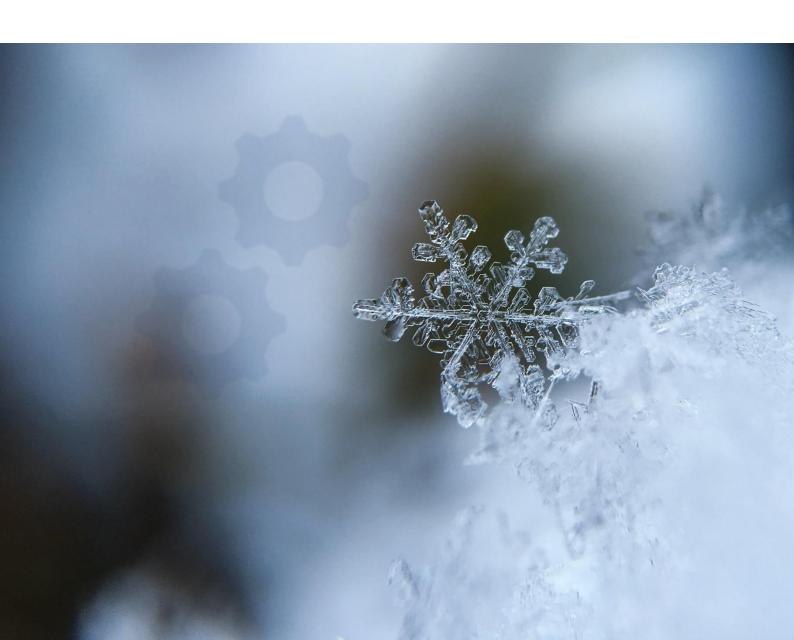

## TABLE OF CONTENTS

| Update   | and installation                                   | 3                   |
|----------|----------------------------------------------------|---------------------|
| Update   | to version 2.21.0.X                                | 3                   |
| 1.1      | When to update                                     | 3                   |
| 1.2      | Please note possible breaking change               | 4                   |
| 1.3      | Make sure that the folder Reports.tmp is empty     | 4                   |
| 1.4      | Download the installer before running              | 4                   |
| 1.5      | Install the update                                 | 4                   |
| 1.6      | Database update                                    | <del>,</del>        |
| 1.7      | For MS SQL Server                                  | <del>,</del>        |
| 1.8      | Date format                                        | ·····- <del>7</del> |
| Known    | problems                                           |                     |
| 2.1      | Create new company                                 | <del>-</del>        |
| 2.2      | Online help when run from a network drive          | <del>,</del>        |
| 2.3      | Move System database LPSYS.MDB                     | <del>,</del>        |
| 2.4      | Crystal Reports runtime                            | 8                   |
| 2.5      | Run as Administrator                               | g                   |
| 2.6      | u25cal.dll or u25C128.dll missing                  | g                   |
| 2.7      | Data sources are created automatically             | 10                  |
| Reinstal | llation, etc                                       | 11                  |
| 3.1      | Backup                                             | 11                  |
| 3.2      | Installation                                       | 12                  |
| 3.3      | Restore backups                                    | 16                  |
| 3.4      | Database connections and log ins                   | 16                  |
| 3.5      | Certificate for Skatte-API and the Inkomstregister | 18                  |
| 3.6      | If you send payslips by e-mail                     | 18                  |
| Miscella | neous                                              | 18                  |
| 3.7      | Pedago lön development info                        | 18                  |

## Update and installation

Please read this BEFORE starting the update and do not hesitate to contact us if there is anything unclear.

We always strive to make our documentation better so if there is anything unclear, then please contact us via e-mail support@pedago.fi or phone +358 18 12060.

## Updates, general information

Pedago lön usually has a major releasese once a year. This is found on the support page as"komplett installationspaket". In addition we might release service updates during the year. They are found as "serviceuppdateringar". The download page might look like this:

## Aktuell version är 2.21.0.30, datum: 2024-02-27

| Kalender för 2024 som SQL-fil                                  | Ladda ner |
|----------------------------------------------------------------|-----------|
| Serviceuppdatering 2.21a som QuickPatch till version 2.21.0.30 | Ladda ner |
| Serviceuppdatering 2.21a som ZIP-arkiv till version 2.21.0.30  | Ladda ner |
| Komplett installationspaket av Pedago Lön 2.21.0.15            | Ladda ner |

Top of page always shows what is the latest, relased version. In this example 2.21.0.30. In this example you will get the latest 2.21.0.30 by installing the complete package and then "serviceuppdatering 2.21a."

There are two formats of service updates, containing the same files. One Quick-Patch an executable and an archine with individual files. You can either run the quickpatch or copy files from the archive. Customers that have automated systems for patching tend to prefer the latter.

## Update to version 2.21.0.x

#### When to update 2.1

You should update to 2.21.0.x when convenient for the payroll administrators!

### 2.1.1 Before updating

- Please, back up all databases before updating!
- Program files are usually installed in C:\Program\Pedago.
- Use SQL Server administrative tools to perform a backup.
- · Check what version you are updating from.

Our recommendation is to update at least yearly when the new version is released.

- The client (lp.exe) can update from any version if you can log in with the master user 'sa'. If not, then update using SQL-scripts. To update from 2.20.6.x to 2.21.0.x you use the script update2210.sql.
- If you are updating from an earlier version, then you need to run several scripts in succession. Say that you need to update from 2.20.5.x to 2.21.0.x. In that case you need to run update2206.sql and update2210.sql. Scripts are located in a subfolder named sql under the main program directory, usually C:\Program Files (x86)\Pedago.
- If you use encryption when sending payslips as pdf-files to employees via email you should note that as of version 2.40.4.x we use Apaches PDFBox as encryption tool. It is automatically installed under the menu \Tools when installing the update of Pedago lön version 2.40.4.x. Apaches PDFBox requires Java to be installed.

## 2.2 Please note possible breaking change

This version changes all statistics variables from accumulators in table fields to dynamically calculated fields in views. If you have reports that have been custom-built for you, then they may need to be adjusted if they refer to LP\_ARS-STATISTIK och LP PERIODSTATISTIK.

User defined reports can be found last in the main menu under "Egna listor". Check what you have here and consult with us if unsure.

## 2.3 Make sure that the folder Reports.tmp is empty

This folder is used by the installer as temporary storage. New reports are installed here and then moved to Reports.

## 2.4 Download the installer before running

Download the installer (1p2210\_setup.exe) from our web

• http://www.pedago.fi/pa/index.html

## 2.5 Install the update

## 2.5.1 Run the installer "as administrator"

Right click on the downloaded file and then "Run administrator".

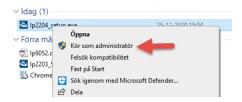

#### If you see a windows defender warning 2.5.2

Select "Mera info".

Select "Kör ändå":

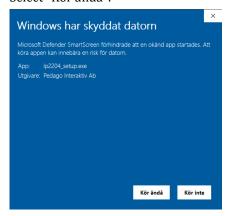

## Click "Ja":

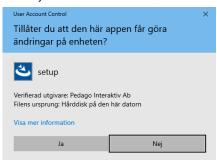

#### Install "for all users" 2.5.3

If asked to install "for you" or "all users". Select the latter.

#### 2.5.4 Installation of .Net components

This version requires Microsoft .Net version 4.x. It is installed automatically if needed. This might require a restart.

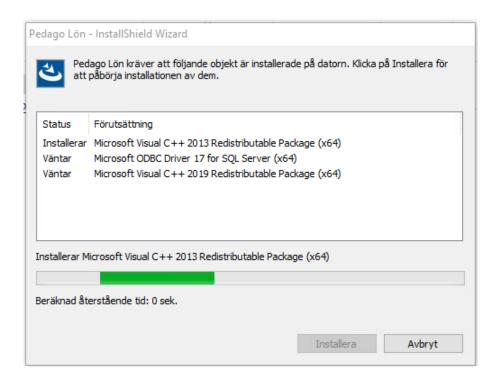

We would very much like to see that everyone uses the latest ODBC Driver:

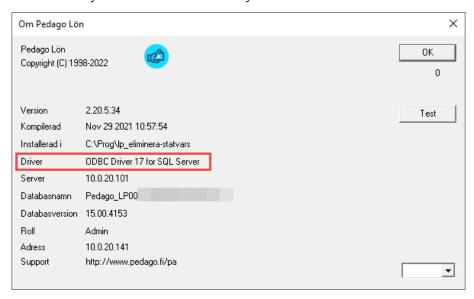

If the ODBC Driver 17 for SQL server is not installed, then the installer will install it. You will however need to adjust your DSN-files manually.

You might see the following message:

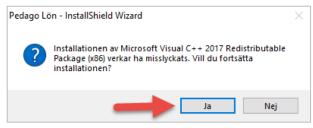

This just means that a later version of the package is already installed.

#### 2.6 Database update

You need to update the database schema after the install. This can be done in two ways. Use the one that suits you best:

- Alternative 1: If you can log in as a user with owner rights, then do so. The Client will then update the database as needed. This will work from any previous version. Do this for all companies.
- Alternative 2: If you have just read/write rights which is the normal setup, then ask your DBA to run the script update2210.sql in subfolder 'sql' in the program installation folder. That folder also contains scripts to update all databases at once, should you have many. The script will update from one version to the next.

#### For MS SQL Server 2.7

Use Microsoft® ODBC Driver xx.x for SQL Server.

#### 2.8 Date format

We recommend that you use the international standard (ISO 8601), but the client is itself agnostic and will use the date format of the windows host with the limitation that it should be either yyyy-MM-dd or dd.MM.yyyy.

## Known problems

#### Create new company 3.1

The user entered in "Ge rättigheter till" must exist in SQL server and cannot be 'sa'.

#### Online help when run from a network drive 3.2

A security setting in windows prevents content from the network. This results in an empty window.

• This can be fixed through the registry by running AllowHTMLHelp.reg in \Tools under the install dir.

#### Move System database LPSYS.MDB 3.3

We recommend moving lpsys.mdb (contains license info) to a writable folder, ie ProgramData\Pedago. This will be done by the installer for new installs, beginning 2.20. To move manually you do the following:

- Create a new folder Pedago under C:\ProgramData
- Move lpsys.mdb here.
- Edit lpsys.dsn in the program folder, changing: DBQ=lpsys.mdb to DBQ=C:\ProgramData\Pedago\lpsys.mdb

• Give write-rights to the folder and contents C:\ProgramFiles\Pedago

## 3.4 Crystal Reports runtime

Note! Pedago lön requires Crystal Reports runtime 25 or later (13\_0\_25). The installer will automatically install the latest at time of writing, sp35.

If the runtime is outdated, then you will see the following message:

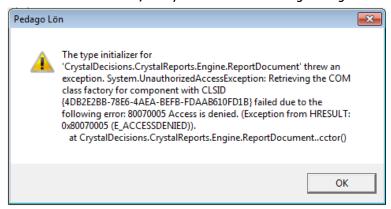

- A separate installer for the runtime can be downloaded from www.ped-ago.fi/pa: Ladda ned Crystal Reports Runtime v13.0.35 (32-bit MSI)
- Unpack the zip-file and install CRRuntime\_32bit\_13\_0\_35.msi by clicking.

Note that there is a problem updating to Crystal Reports SP25 and later versions. If you update from SP25 to say SP29 then you may see the following error:

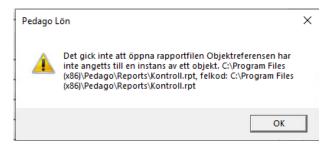

The cause is that SAP has backrevved one DLL in Crystal Reports and that means that it will not be updated.

The fix is this:

- Download a small app that deletes the offending files http://www.pedago.fi/pa/FixaCrystal.exe and run it.
- 2. Launch the Windows App tool.

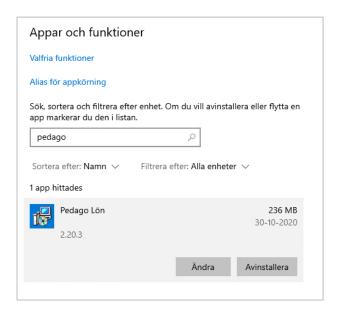

3. Locate Pedago Lön, markera, choose Ändra and then Reparera. This usually fixes the problem by installing the correct files.

#### **Crystal Reports windows support** 3.4.1

Supported versions are:

- Windows 8
- Windows 8.1
- Windows 10
- Windows 11
- Windows 2008 Server SP2
- Windows 2008 Server R2
- Windows Server 2012
- Windows Server 2012 R2
- Windows Server 2016

#### Run as Administrator 3.5

Important for Windows 8/10/11.

#### u25cal.dll or u25C128.dll missing 3.6

Should not happen, but we document it anyway.

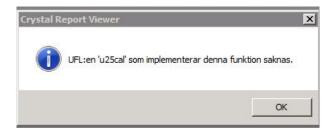

Files u25cal.dll and u25c128.dll are add-ons to Crystal Reports, which we have developed. They normally are located under [Program] \SAP

BusinessObjects\Crystal Reports for .NET Framework 4.0\Common\SAP BusinessObjects Enterprise XI 4.0\win32 x86.

• You may have to move those manually.

## 3.7 Data sources are created automatically

The .NET-version of Crystal Reports requires a data source for each connection.

They are created automatically if they do not exist:

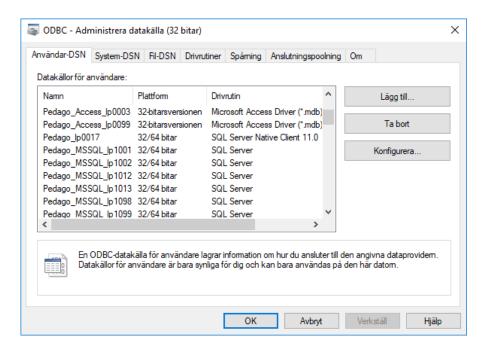

Created Pedago\_Databastyp\_lp<nummer>.

 Note that they are created if needed. They contain the address of your database server, so if you move the database, they will need to be created again. Just delete them and they will be recreated. In version 2.20.5.x and later we check the address and driver automatically and recreate if necessary.

## Reinstallation, etc

These are things you need to check if replacing a computer running Pedago lön. First document the version, database connection and database (Hjälp, Om/Help, About).

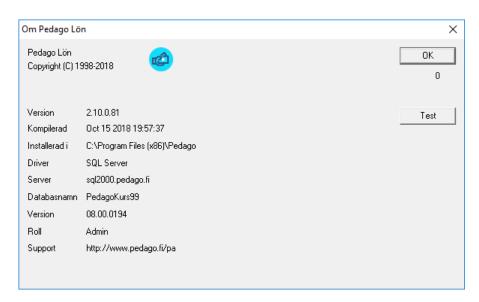

• In the example above the version is 2.10.0.81

#### Backup 4.1

#### Backup the folder above 4.1.1

- · Backup registry. Registry contains volatile data such as window positions etc.
- Start Regedit (Start, Run regedit), navigate to till HKCU\Software\Pedago Lön.
- · Choose File, export.
- Put the file somewhere safe.

## 4.2 Installation

Installation of the client is the same for installations, reinstallations, and updates. Download the latest installer from <a href="https://www.pedago.fi/pa">www.pedago.fi/pa</a>. Run installer as administrator.

The installer will check for prerequisites:

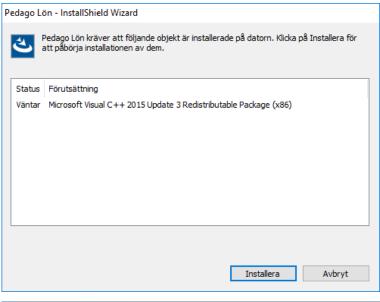

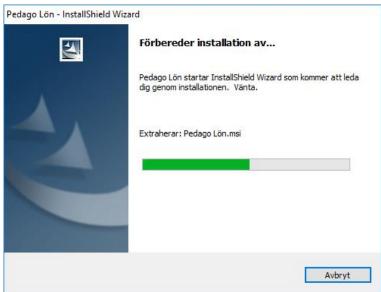

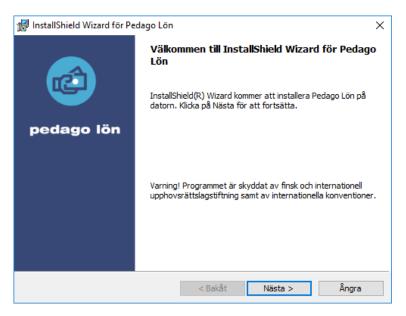

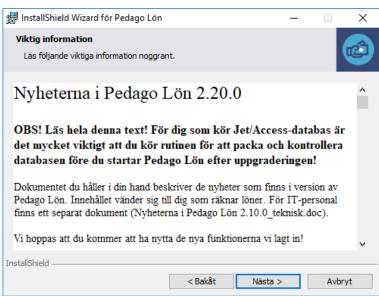

You can change the installation folder if needed:

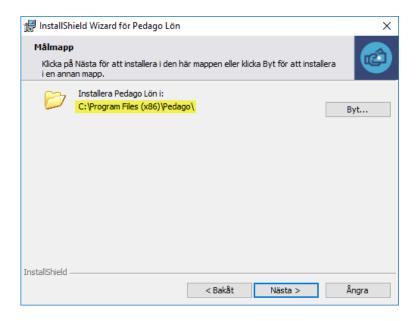

## Select "Normal":

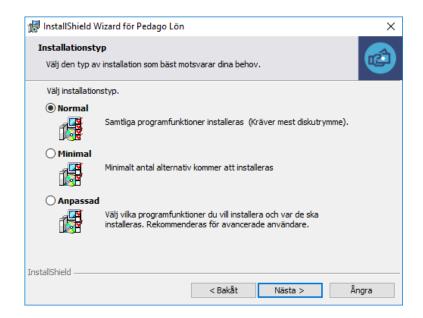

## Select "samtliga användare/all users":

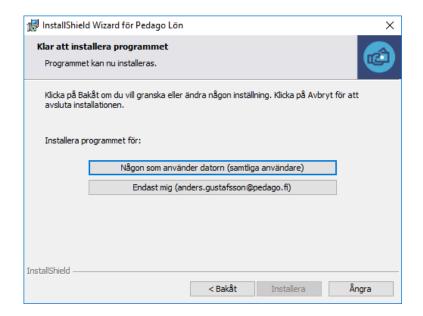

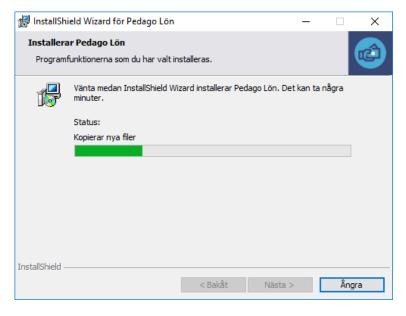

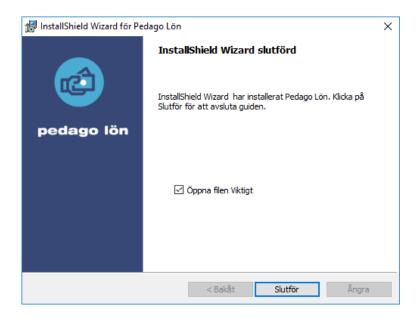

- · Please read the file.
- If needed, give users rights to lpsys.mdb in C:\ProgramFiles\Pedago.
- Verify that you have the latest version as noted on the support page. You might need to install service updates to arrive at the latest version.

## 4.3 Restore backups

## 4.3.1 Restore files

In case of reinstallation, you might have to restore files from backup (heading 4.1 Backup)Fel! Hittar inte referenskälla.

## 4.3.2 Restore registry

- Start Explorer
- Find file from 4.1.1 (pedago.reg) and double-click.
- · Answer Yes to the question.

## 4.3.3 Restore database connection info

Restore lpsys.mdb, lpsys.dsn and all lpxxxx.dsn from backup and put in installation directory (lpxxxx.dsn are lp0001.dsn, lp0002.dsn, etc)

## 4.3.4 If needed restore lp.exe

Restore lp.exe if you end up with an older version after the install.

## 4.4 Database connections and log ins

Pedago lön finds its databases thru DSN files and DSN- strings. The first database is the file lpsys.mdb, which contains license information and the list of companies entered in Pedago lön for the user in question. The program finds this information in the file lpsys.dsn:

[ODBC]

```
DRIVER=Microsoft Access Driver (*.mdb)
UID=admin
UserCommitSync=Yes
Threads=3
SafeTransactions=0
PageTimeout=5
MaxScanRows=8
MaxBufferSize=512
ImplicitCommitSync=Yes
FIL=MS Access
DriverId=25
DBQ=C:\ProgramData\Pedago\lpsys.mdb
```

When you choose a company name, eg 1, Pedago lön searches firstly for a DSN string in in the company register "Registervård, Basuppgifter, Företag".

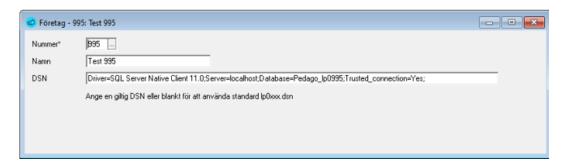

Secondly it searches for a file named lp0001.dsn in the program catalogue:

```
[ODBC]
DRIVER=ODBC Driver 17 for SQL Server
MARS Connection=Yes
UID=sa
AnsiNPW=No
DATABASE=Pedago_LP0001_Acme
APP=Microsoft Open Database Connectivity
SERVER=10.0.20.100
Description=Pedago Lön på SQL-Server 2017
```

Note that the driver stated after DRIVER= has to be installed. In Pedago lön version 2.20.5.x and later ones the ODBC Driver 17 for SQL Server is installed automatically when the program is installed.

To summarize the process:

- 1. You start Pedago lön by using a link which starts lp.exe
- 2. Lp.exe opens the file lpsys.dsn in the same catalogue to find lpsys.mdb
- 3. Lpsys.mdb is opened to read license information and company list. If license information is missing the program will ask you to enter it

- 4. Log in request is shown
- 5. Choose company and click ok
- 6. If you chose eg company 1: the file lp0001.dsn opens and the server shown there is contacted and the driver used to locate it.

## 4.4.1 Problems that could occur

- · The program asks for license information when reinstalling.
  - a) Check that the file lpsys.dsn points to the correct lpsys.mdb. The lpsys.dsn is a text file and can be opened by notes.
- Error message: Could not open the database: Login failed.
  - b) The user does not have the right to access to the database.

## 4.5 Certificate for Skatte-API and the Inkomstregister

Pedago lön shows how much longer a certificate is valid. When the certificate is entered the program verifies that the certificate and the key match. If there is a problem with this there is a way to check it manually by the commands below:

```
openssl x509 -noout -modulus -in 1090894-4.cer | openssl md5 openssl rsa -noout -modulus -in 1090894-4_private.key | openssl md5
```

You can also use other openssl alternatives to check it. A windows version of OpenSSL can be found in Tools.

If you encounter a problem in the request of a certificate it could be caused by an older version of OpenSSL installed on the computer. One way of testing is to copy LpCert.EXE as well as the files libcrypto-1\_1.dll samt libssl
1 1.dll in the same catalogue and run the request for certificate from there.

## 4.6 If you send payslips by e-mail

The later versions of Pedago lön include the option of sending payslips. If you are using the program WMailTo in order to send payslips we recommend that you use the function in Pedago lön instead.

## Miscellaneous

## 4.7 Pedago lön development info

This version is built using MS Visual Studio 2017 and installer with Installshield 2022 R2.

We use Open SSL 1.11 and libcurl 7.79.1 for some functions.

Apache PDFBox is used for encryption of PDF documents.

#### Known problems 4.8

#### 4.8.1 Beta Unicode setting in Windows 10/11.

You get "data truncated" when starting. Go into Language settings, Administrative Language settings,Change system locale

Beta: Use unicode... uncheck

#### Errors, MFC4o.DL, MFCM4o.DLL missing 4.8.2

Install Visual Studio runtime 32-bit.